Πατάς εδώ για να βρεθείς στο chrome <https://chrome.google.com/webstore/category/extensions>

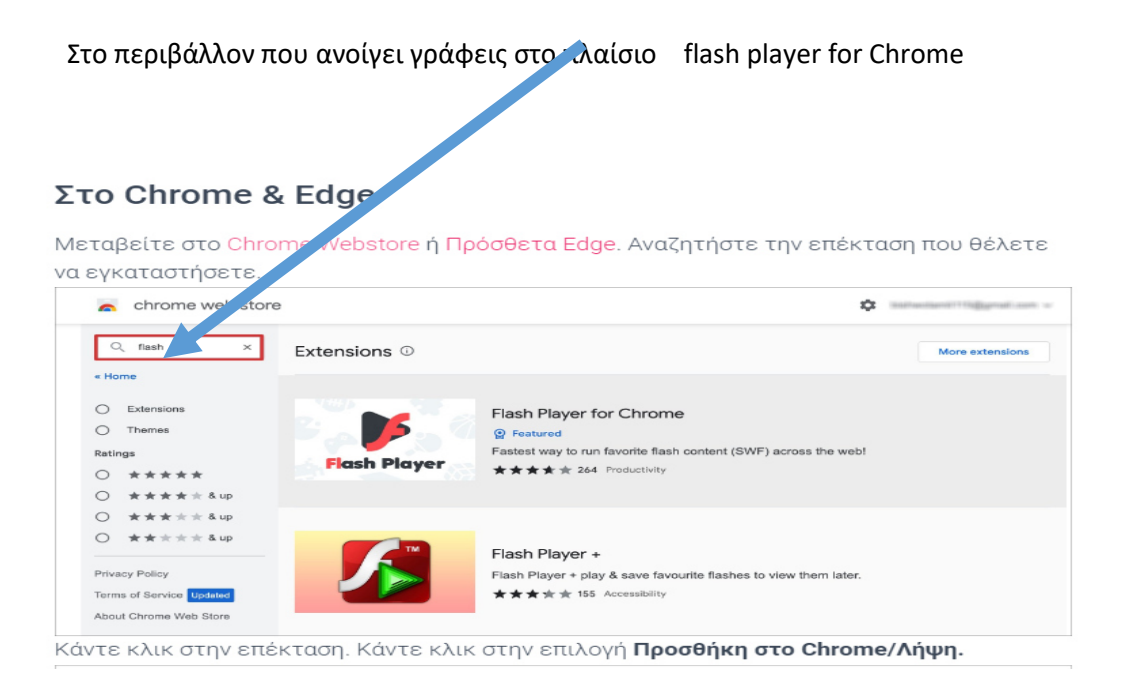

## από τις επεκτάσεις επιλέγεις

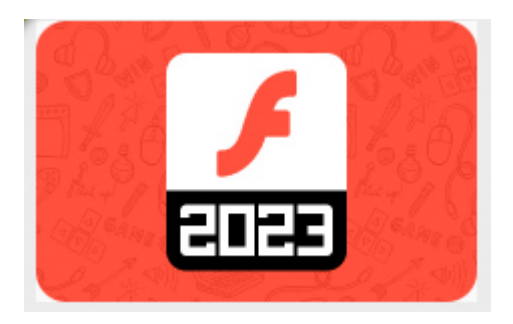

Κάντε κλικ στην επέκταση. Κάντε κλικ στην επιλογή **Προσθήκη στο Chrome/Λήψη.**

**Στη συνέχεια πας πάνω δεξιά στο παράθυρο** 

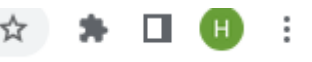

Και ανοίγεις το **\*\*** και κάνεις κλικ πάνω στην επέκταση.

**Τώρα αν εμφανίζεται σε ένα πρόγραμμα απαιτείται flashplayer θα πατάς πάνω και θα τρέχει**